This document explains new product enhancements added to the ADMINS Unified Community for Windows Motor Vehicle Excise system and installed on your site in December 2015.

## **Table of Contents**

| 1. | A    | ABATI   | FEMENT PROCESSING                           | 1 |
|----|------|---------|---------------------------------------------|---|
|    | 1.1. | . /     | Address Changes During Abatement Processing | 1 |
| 2  | н    | 4FI D I | REFERENCE LIBRARY                           | 2 |

## 1. ABATEMENT PROCESSING

## 1.1. Address Changes During Abatement Processing

Frequently when processing an abatement, an address change is required. To facilitate changing the address while in the midst of abatement entry, changes were made to ensure that the user will land on the same record in the mailing address update screen.

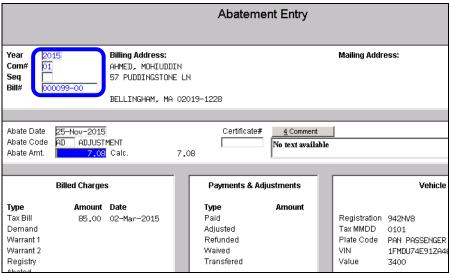

Figure 1 Abatement Entry Screen on Bill # 000099-00

Go to Motor Excise ▶ Account Maintenance ▶ Mailing Address Update.

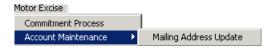

The same bill number will appear in this screen, and the mailing address update may be entered.

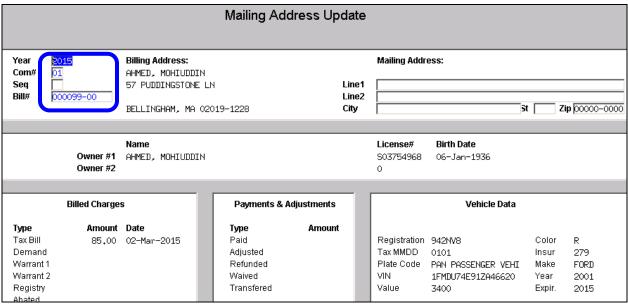

Figure 2 Mailing Address Update Screen for Bill #000099-00

[BLG-SUP-SAPLAUC-653]

## 2. HELP REFERENCE LIBRARY

Not applicable for this software update.